## Come applicare degli sconti per singolo bambino

**Descrizione** 

E' possibile associare ad ogni bambino degli sconti personalizzati sia in termini percentuali (es. 5% sconto per secondo bambino iscritto) sia in termini assoluti (es. 100 € di sconto per contributo comunale).

Il sistema di sconti funziona per associazione prodotto-bambino-sconto. Questo vuol dire che per primissima cosa è necessario [associare un bambino ad un prodotto](https://documentazione.easy.school/documentazione/come-associare-un-bambino-ad-un-prodotto/) prima di potergli applicare degli sconti personalizzati.

Una volta fatta questa operazione nella [scheda bambino->fatturazione](https://documentazione.easy.school/documentazione/scheda-bambino-quali-informazioni-contiene/) si visualizzeranno l'elenco di tutti i prodotti associati.

Accanto al nome del prodotto si deve cliccare sulla scritta "Aggiungi sconto +" per aggiungere appunto uno sconto.

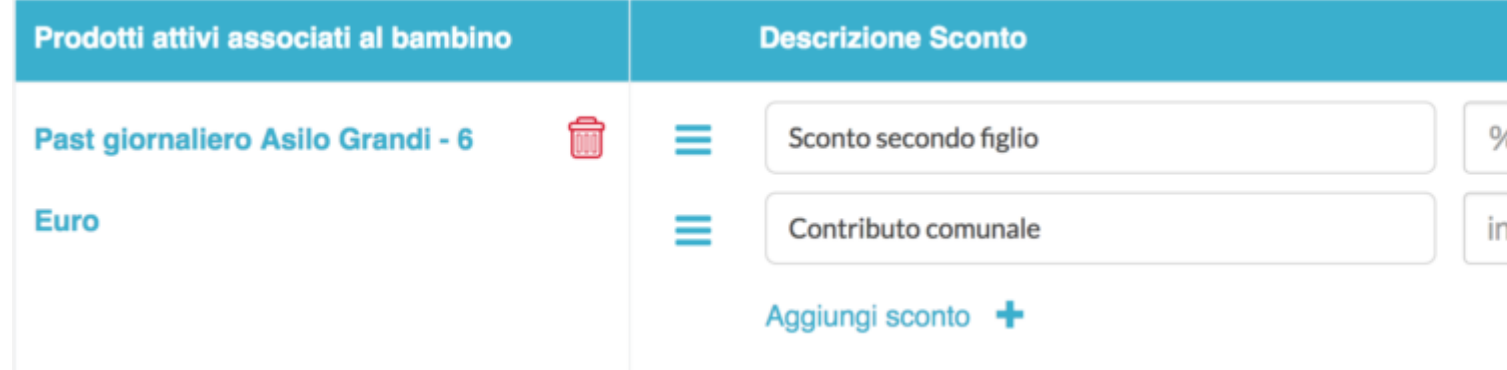

E' possibile inserire una descrizione relativa allo sconto es "contributo comunale" ed indicare se lo sconto deve essere a % o in valore assoluto.

Ricordarsi di cliccare sul tasto Verde SALVA una volta terminata l'operazione.

Gli sconti sono sempre IVA esclusa, l'IVA qualora presente verrà calcolata sull'imponibile al netto degli sconti.

**Importante:** in caso di più sconti di natura diversa (valore assoluto e %) gli sconti verranno calcolati in sequenza, vuol dire che se si mette per prima la % il 5% verrà calcolato sul costo del prodotto, se invece si mette per ultima il 5% verrà calcolato sul costo del pacchetto meno gli sconti in valore assoluti inseriti prima.

E' possibile cambiare l'ordinamento cliccando sul menù ad hamburger (icona celeste con 3 linee orizzontali) e tenendo premuto e trascinando